# **Anforderungen an eine Website**

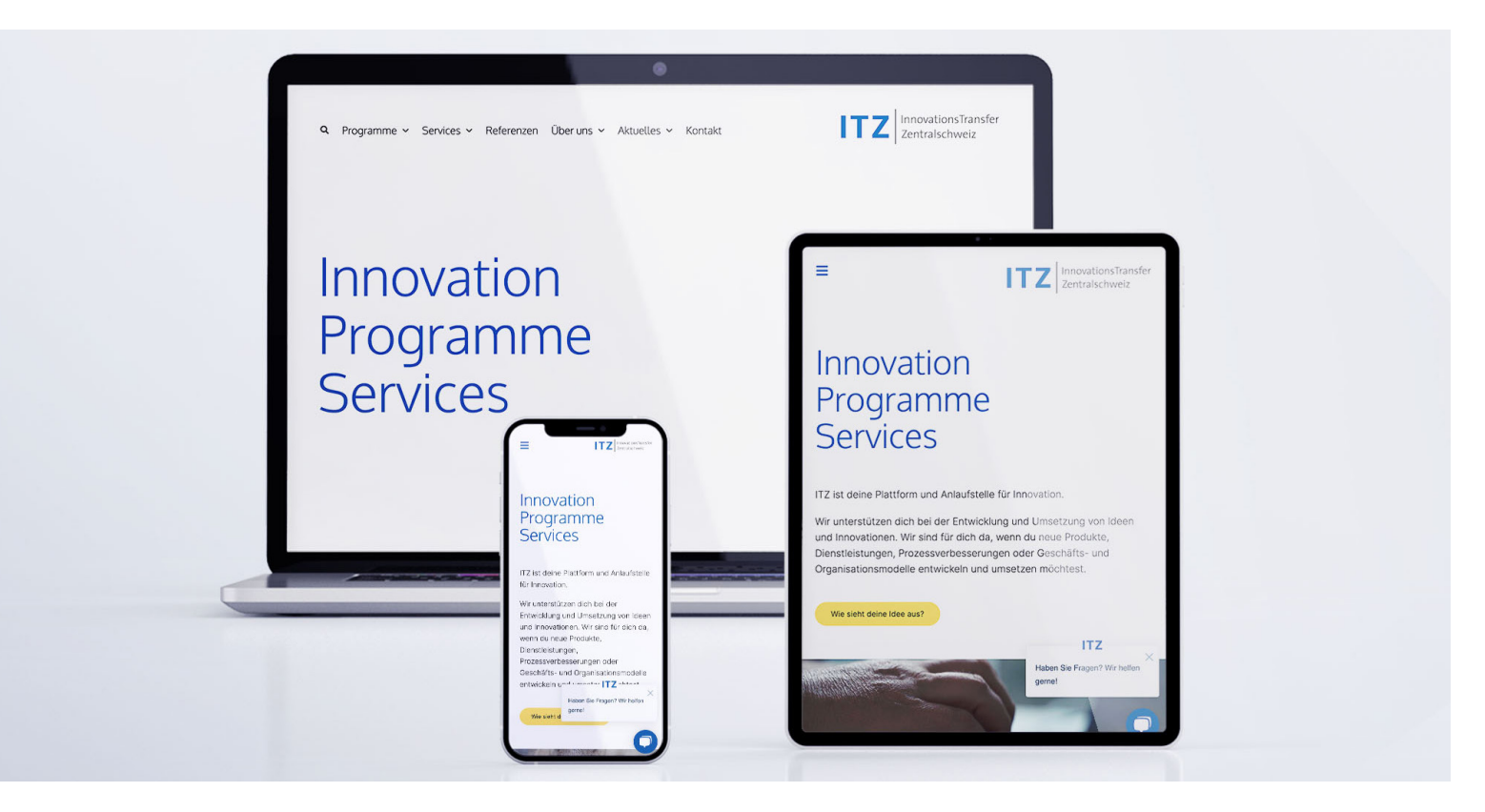

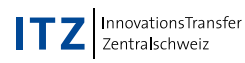

# **Responsive**

**Selbstverständlich muss deine Website heute responsive sein, das heisst, das Design passt sich automatisch der Bildschirmgrösse an und ist somit optimiert für Desktop, Tablets und Smartphones.** 

#### **Responsibilität testen**

Natürlich hat nicht jeder diverse Laptops, Smartphones oder Tablets zuhause rumliegen, um die Website zu testen.

Es gibt aber einen Trick: Öffne deine Website ganz normal mit Google Chrome. Klicke mit der rechten Maustaste auf die Website und dann auf «Untersuchen». Suche dann nach dem Responsive-Symbol und klicke darauf. Anschliessend kannst du verschiedene Geräte auswählen und deine Website betrachten.

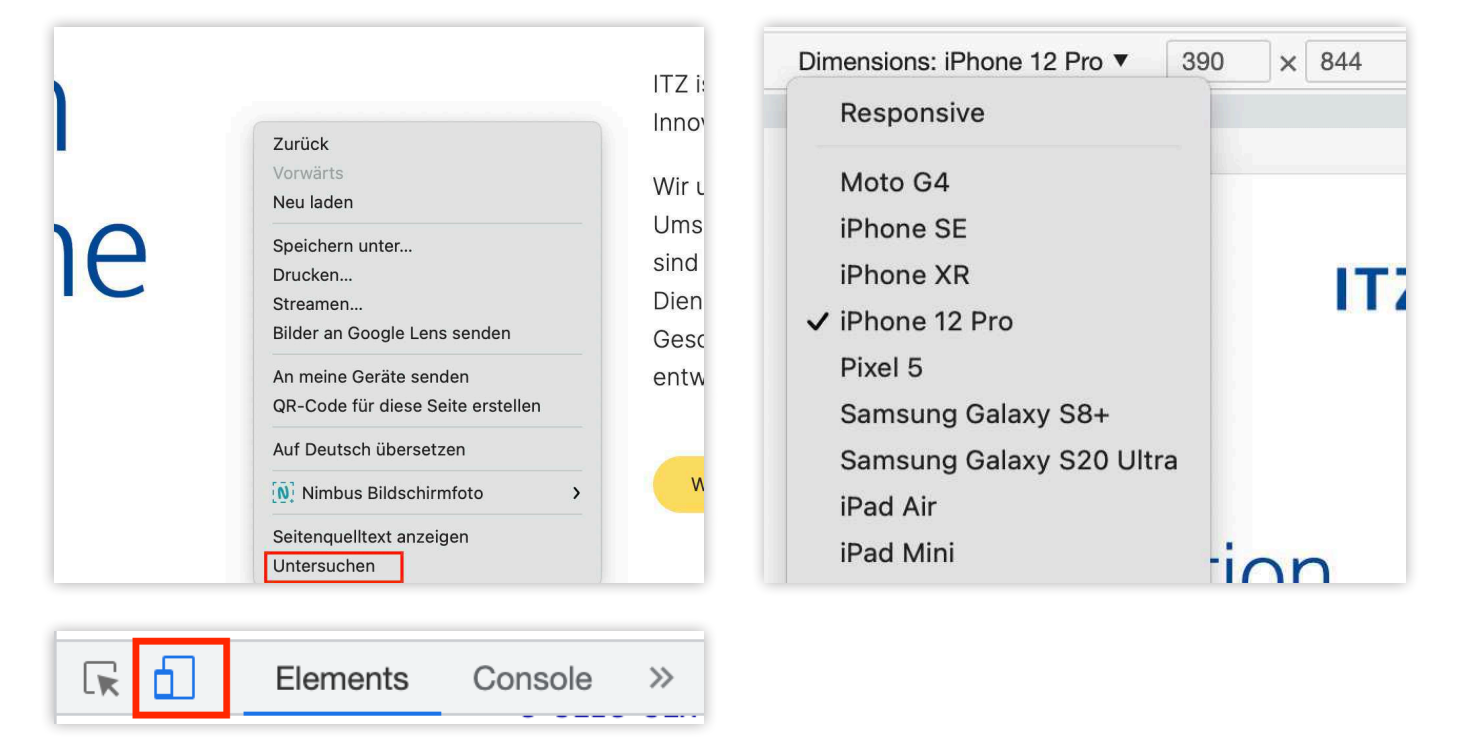

# Mobile first

**Responsive ist nicht genug: Google indexiert deine Website nicht mehr nach der Desktop-Version, sondern nach der mobilen Version. Es gibt also für die mobile Version deiner Website einiges zu beachten.**

#### **Lesbare schriften**

Die Schriftgrösse sollte perfekt leserlich sein, ohne dass der Nutzer die Website auf dem Smartphone zoomen muss. Hierbei sollten auch ältere Menschen berücksichtigt werden. Übrigens: Überdimensionale Schriften sind auch eher kontraproduktiv.

#### **Gut klickbare Elemente**

Buttons und Links sollten gut sichtbar und klickbar sein. Das heisst, sie dürfen nicht zu nah aneinander liegen und auch optisch gut erkennbar sein.

#### **Separater Inhalt**

Nicht alle Inhalte deiner Desktop-Website müssen zwingend auch auf dem Smartphone erscheinen, oder? Oft ist eine vereinfachte, nicht überladene Smartphone-Version die bessere Entscheidung.

#### **Performance**

Fotos und Videos, die für den Desktop optimiert sind, sind meistens viel zu schwer und verlangsamen daher die Geschwindigkeit deiner Website auf dem Smartphone. Da Google jedoch nach dem Mobile-First-Prinzip arbeitet, ist das ein No-go!

# **LOGO** ÷

#### **DIESE WEBSITE IST OPTIMIERT**

Lorem ipsum dolor sit amet, consectetuer adipiscing elit, sed diam nonummy nibh euismod tincidunt ut laoreet dolore magna aliquam erat volutpat.

**BUTTON**

# Mobile first – Testing

**Allfällige Fehler auf der mobilen Website können in der Search Console von Google überprüft werden. Wenn du keinen Zugang zur Search Console hast, kannst du diesen von deiner Webagentur anfordern.**

Google bietet in seiner Search Console das Analysetool «Nutzerfreundlichkeit auf Mobilgeräten». Deine Website wird dabei automatisch von Google analysiert und etwaige Fehler werden aufgeführt. Diese Fehler sollten von der Webagentur ausgebessert werden.

#### **[> zur Search Console](https://search.google.com/search-console/about)**

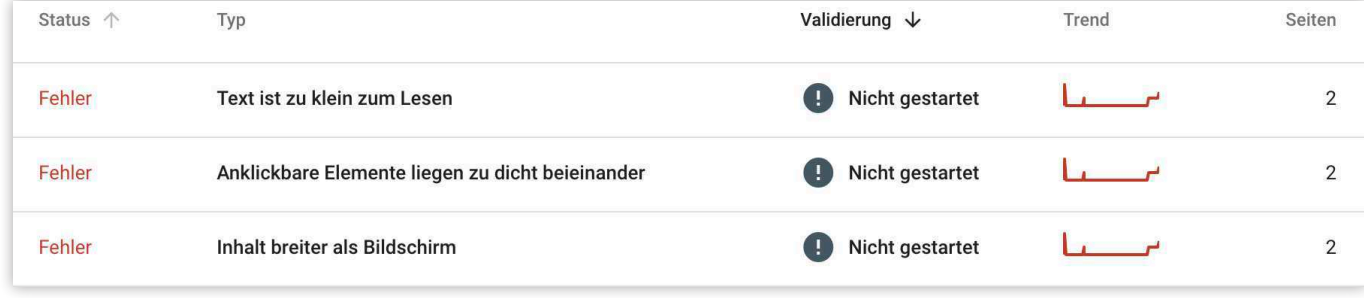

## **Basis für SEO**

**Für SEO (Suchmaschinenoptimierung) müssen einige Grundanforderungen beachtet werden. Ansonsten leidet die Indexierung und somit auch die Positionierung deiner Website in den Suchergebnissen.** 

#### **HTML-Struktur**

Die HTML-Struktur beschreibt den strukturellen Inhalt deiner Website und ist essenziell für SEO. Der H1-Titel ist das erste, was von Google «gecrawlt» wird. Anschliessend folgen weitere Überschriften (H2, H3) sowie der normale Absatztext (P).

#### ((H1)) **Dein Bio-Online-Shop**

- ((H2)) **Nachhaltige Schweizer Bio-Produkte**
- $((P))$  Bei uns findest du frische und nachhaltige Esswaren und Getränke von Schweizer Bauern.

#### **Meta-Tags**

Meta-Tags sind Zusatzinformationen deiner Website, welche nicht direkt sichtbar sind, sondern sich im Hintergrund im sogenannten «Quelltext» befinden. Unter anderem gehören dazu der Meta-Title sowie die Meta-Description, welche schlussendlich auch in der Google-Suche angezeigt werden.

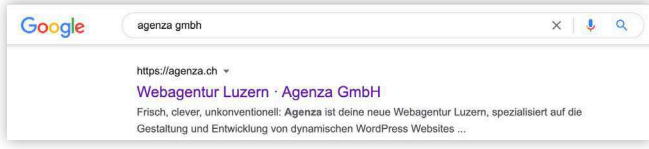

#### **Duplicate Content**

Kopiere niemals Inhalte von anderen Websites auf deine eigene. Google merkt das beim Crawlen deiner Website und «bestraft» dich dann. Schreibe deine eigenen Texte, in deinen Worten, mit den gewünschten Keywords.

Solltest du «Duplicate Content» nicht verhindern können oder wollen, solltest du eine entsprechende «Canonical URL» hinterlegen, also ein Verweis zur Originalquelle. Somit wirst du von Google nicht abgestraft.

# **Indexierung**

**Die vorher bereits erwähnte Google Search Console hat weitere nützliche Eigenschaften, um dein SEO voranzutreiben und die korrekte Indexierung sicherzustellen.** 

#### **Sitemap hinzufügen**

Die meisten Website-Systeme erstellen eine Sitemap deiner Website. Bei WordPress macht dies zum Beispiel das allseits bekannte YOAST-Plugin. In der Sitemap sind alle Seiten deiner Website aufgeführt, welche indexiert werden sollen. In der Search Console wird die Sitemap für eine schnellere und sichere Indexierung hinterlegt.

#### **Abdeckung überprüfen**

#### **[> zur Search Console](https://search.google.com/search-console/about)**

Unter «Abdeckung» kann in der Search Console überprüft werden, welche Seiten deiner Website indexiert wurden, und wo es allenfalls Fehler gab. Hier können einzelne Unterseiten, welche vielleicht von Google nicht indexiert wurden, auch manuell für eine Indexierung markiert werden.

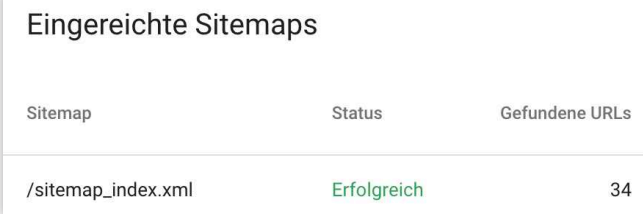

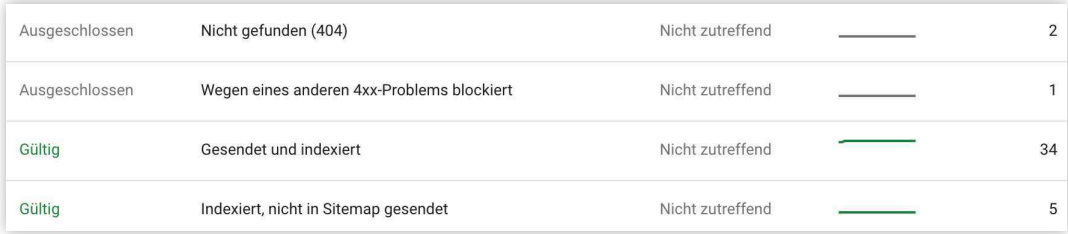

## **Performance**

**Ein weiteres wichtiges Google-Tool ist der Page Speed Index. Dieser analysiert die Geschwindigkeit und allgemeine Performance der Website anhand eines Scores von 1 – 100.**

#### **Herausforderungen**

Page Speed Insights analyisiert deine Website anhand einer 3G-Internetverbindung eines Mobilgerätes. Der Score ist daher gnadenlos. Hast du ein paar Skripte zu viel (z.B. Live-Chat oder Kontaktformulare), oder einige Bilder welche nicht perfekt optimiert sind, wirst du einen schlechten Score erzielen.

Mit der Performance hadern viele Webdesigner. Denn eine coole Website mit Animationen, Fotos und Videos wird immer einen schlechten Page-Speed-Score haben.

#### **Page Speed optimieren**

Immerhin, das Page-Speed-Tool gibt dir auch gleich Tipps, wie du deine Website verbessern kannst. Ein erfahrener Programmierer kann also auf jeden Fall noch etwas rausholen.

Grundsätzlich sollte eine Website bereits von Anfang an möglichst «leicht» programmiert werden.

#### **[> Zur Page-Speed-Analyse](https://pagespeed.web.dev/)**

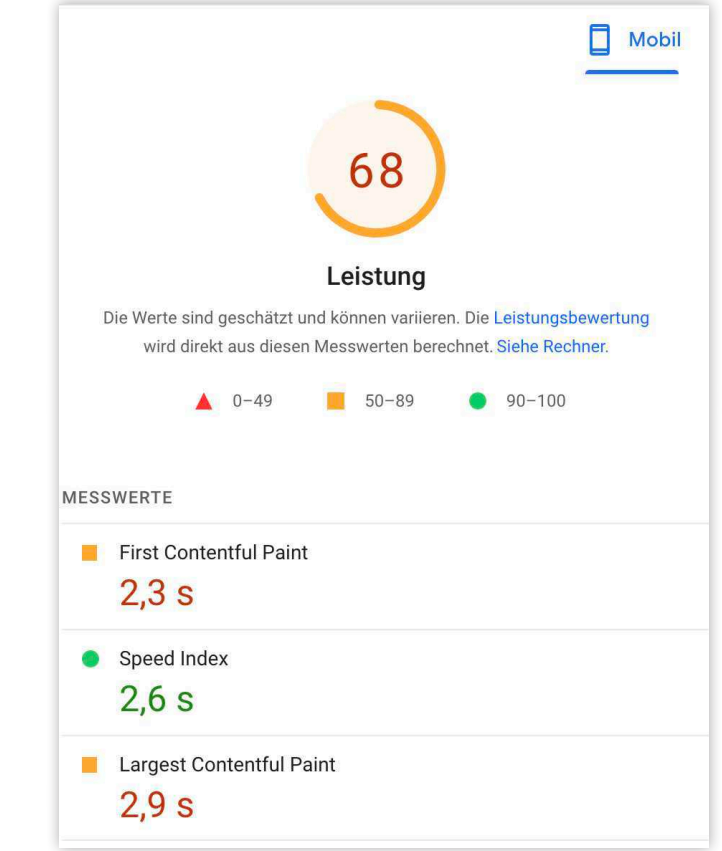

### **Datenschutz**

**Das Thema «Datenschutz» ist in aller Munde und es wird viel spekuliert. Einige Tipps sind hier aufgeführt, wer aber 100% sicher sein möchte, sollte einen Anwalt konsultieren.** 

#### **Impressum**

Im Impressum der Website sollte zwingend aufgeführt sein, wer für den Inhalt der Website verantwortlich ist (Firmenname sowie Kontaktdaten).

#### **Analysetools**

Gewisse Analysetools arbeiten mit Cookies, wie etwa die ältere Generation von Google Analytics. In der Schweiz muss der Nutzer die Möglichkeit haben, sich von den Cookies zu befreien. Die neuste [Google-Analy](https://agenza.ch/kein-cookie-banner-dank-google-analytics-4/)[tics-Generation](https://agenza.ch/kein-cookie-banner-dank-google-analytics-4/) arbeitet nicht mehr mit Cookies, somit wird dies überflüssig.

#### **Cookie Banner**

In der Schweiz ist ein Cookie-Banner, wie man ihn oft sieht, nicht Pflicht. Nur, wenn deine Firma einen Sitz in der EU hat. Wenn du kein Analyse-Tool verwendest, oder dein Analysetool nicht mit Cookies arbeitet (siehe [hier\)](https://agenza.ch/kein-cookie-banner-dank-google-analytics-4/) ist der Cookie-Banner somit hinfällig.

#### **Benutzerdaten**

Sammelst du auf deiner Website oder in deinem Online-Shop Benutzerdaten wie Logins, etc., musst du dies entsprechend im Datenschutztext ausweisen. Dies gilt auch für Kontaktformulare und Newsletter-Anmeldungen.

#### **Datenschutz-Text erstellen**

Datenschutztexte sind kompliziert. Daher hat [swissanwalt.ch](https://www.swissanwalt.ch/datenschutz-generator.aspx) einen kostenlosen Generator erstellt, wo man ganz einfach korrekte Datenschutztexte generieren kann, die man anschliessend auf der Website einfügen kann.

#### **[> Zum Datenschutztext-Generator](https://www.swissanwalt.ch/datenschutz-generator.aspx)**

# **Sicherheit**

**Was leider oft unterschätzt wird ist die Sicherheit der Website. Pro Website versuchen täglich mehrere tausend Hacker-Bots, Zugriff auf Daten einer Website zu erhalten. Und niemand will gerne «gehackt» werden.** 

#### **Updates, Updates, Updates!**

#### **Firewall**

Das A und O der Web-Sicherheit ist es, dass alle Applikationen immer aktuell sind. Bei Baukasten-Systemen wie WIX geschieht das automatisch, bei CMS wie WordPress muss es meistens manuell gemacht werden. Die jeweiligen Entwickler schliessen in ihren Updates allfällige Sicherheitslücken. Die meisten Webagenturen bieten Unterhalts-Abos an, wo diese Updates regelmässig professionell ausgeführt werden.

Zusätzlich gibt es mehrere Möglichkeiten, eine Firewall auf einer Website zu installieren. Entweder auf dem Webhosting, oder auf der Website selbst. Die meisten Hosting-Anbieter haben bereits so eine Firewall am Laufen. Auf einer Website kann eine zusätzliche Firewall mit einem Plugin installiert werden.